#### Ce [tutoriel](https://doc.tiki.org/tutorial) explique comme **afficher des images** dans des pages **Wiki**, ainsi que dans les **nouvelles**, **forums** et **blogs**.

### Formats supportés

Tiki est compatible avec les formats de fichiers images suivants : **.BMP**, **.JPG**, **.GIF**, **.PNG**

#### Afficher une image

Toutes les images dans les formats cités ci-dessus peuvent être affichées au moyen du [plugiciel Img.](https://doc.tiki.org/PluginImg) Les instructions suivantes se réfèrent à l'utilisation de ce plugiciel dans les pages wiki, mais s'applique aussi aux nouvelles, forums et blogs.

Pendant l'édition d'une page, cliquez sur l'icone *image* de la barre d'édition (**I**) pour afficher la fenêtre popup de paramètrage du [plugiciel](https://doc.tiki.org/tiki-editpage.php?page=plugiciel).

Ce plugiciel permet d'afficher des images hébergées sur le site ou sur des sites web externe, de les positionner, redimensioner, transformer en lien ou en miniatures, modifier l'apparence de leur conteneur, leur ajouter descriptions et titres et d'autres effets visuels, entre autres. Voir [plugiciel Img](https://doc.tiki.org/PluginImg) pour des détails sur chacune de ces fonctions.

#### Déposer une image sur le site

Pour afficher une image, celle-ci doit être hébergée sur le web, soit sur le site lui-même soit sur un site externe.

Les images que vous pourrez voir sur le web sont déjà déposées quelque part, il vous suffit alors de recopier leur URL pour les ajouter à une page. (Les images déjà présentes dans une galerie de votre site Tiki peuvent elle être ajoutée avec le paramètre *fileId*).

Il existe quatre méthodes pour déposer une image sur un site Tiki. Le chemin d'accès utilisé pour identifer une image dans un plugiciel est les permissions nécessaires sont aussi notés.

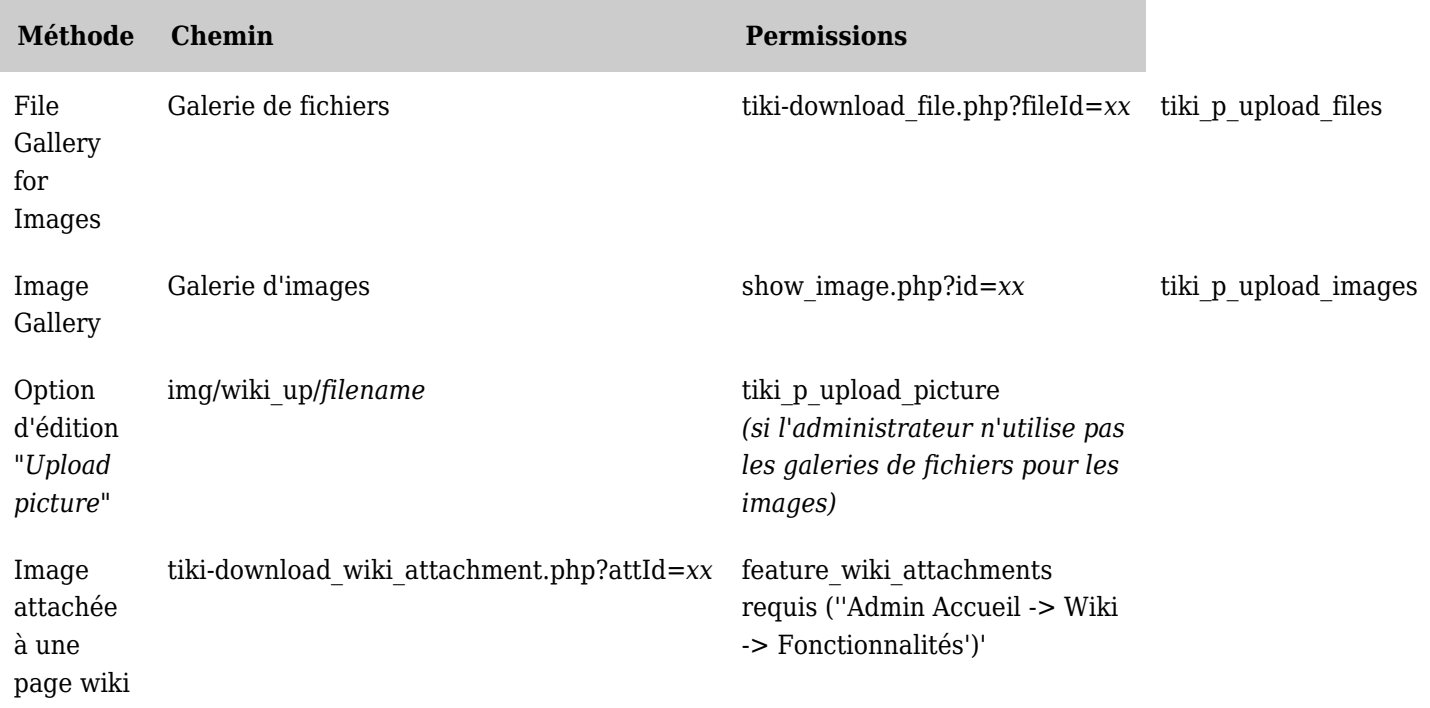

*The jQuery Sortable Tables feature must be activated for the sort feature to work.*

L'administrateur peut modifier les permissions pour chaque groupe via **tiki-admingroups.php**.

Voici plus de détails sur ces différentes méthodes :

### Galeries de fichiers

Comme expliqué dans la page [Images dans les galeries de fichiers,](https://doc.tiki.org/File-Gallery-for-Images) il est possible de déposer une image dans les galeries de fichiers soit en allant directement la visiter ou via l'icone dédiée de la barre d'outils en mode d'édition, si celle-ci à été activée.

Une fois que l'image est déposée, vous pouvez soit noter le numéro d'identification de l'image pour utilisation dans le [plugiciel Img](https://doc.tiki.org/PluginImg) ou utiliser le sélecteur d'image de la barre d'outils (cette icone :  $\Box$ ) pour choisir l'image à afficher.

## Déplacer les images de wiki up dans les galeries de fichiers

À partir de [Tiki8](https://doc.tiki.org/Tiki8), il est possible de déplacer les fichiers du répertoire img/wiki\_up dans la galerie de fichier principale. Cette manipulation remplacera la syntaxe *src="img/wiki\_up/...* par *fileId=...* des plugiciels Img dans les pages wiki. Le fichier disparaitra du répertoire img/wiki\_up/.

- 1. Sauvegardez la base de donnée et le répertoire img/wiki\_up
- 2. Allez à la [page d'administration wiki](https://doc.tiki.org/Administer-Wiki), [onglet fonctionnalités](https://doc.tiki.org/Wiki-Features)
- 3. Cliquez sur "Move images from wiki\_up to the home file gallery " dans la section "image"

# Déposer une image dans les galeries d'images

Cette méthode est déconseillée au profit des galeries de fichiers. Si vous souhaitez quand même en savoir plus, voir la [version anglaise de cette page.](https://doc.tiki.org/Wiki-Syntax%20Images&no_bl=y#Upload_Picture_to_Image_Gallery)

### Déposer une image dans un répertoire

La fonction de téléchargement d'image disponible pendant l'édition d'une page wiki peut aussi être utilisée pour déposer des images dans un répertoire.

Pour cela l'administrateur doit déselectioner l'option "utiliser les galeries de fichiers pour stocker les images" disponible dans la sction "fonctionnalités" de la page d'admin [Editing and Plugins.](https://doc.tiki.org/Editing-and-Plugins-General-Settings)

Si la fonction de stockage en répertoire est activée, la fonction d'insertion d'image de l'éditeur ressemblera à ceci :

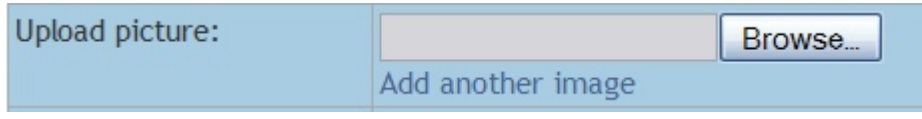

Fonction d'insertion d'images

Pour ajouter une image, suivez cs instructions :

- 1. **Édition :** pendant l'édition de la page, placez le curseur ou l'image doit se placer
- 2. **Téléchargement :** dans la section téchargements sous l'éditeur (ou dans l'onglet *outils* à partir de [Tiki4\)](https://doc.tiki.org/Tiki4) :
	- 1. Cliquez sur "parcourir" et sélectionnez le fichier image sur votre ordinateur. Une fois le fichier sélectionné, le chemin d'accès de l'image sur le site Tiki devrai apparaitre dans le champ "Téléchargement".
	- les images seront déposées dans le répertoire *img/wiki\_up/*
- 3. **Prévisualisation :** cliquez sur le bouton de prévisualisation et Tiki affichera l'image dans la page wiki

### Attacher une image à une page Wiki

Si vous avez la permission d'atacher un fichier à une page wiki, vous verrez apparaitre un bouton au

dessus ou dessous de la page pour procéder à cette manipulation.

Cliquez sur le bouton, sélectionnez votre image et déposez la sur le site. Une fois téléchargée, vous pourrez utiliser son numéro d'identification ou son chemin d'accès pour l'afficher dans une page avec le [plugiciel Img](https://doc.tiki.org/PluginImg).

Lier sur une image d'un site externe

Si la fonctionnalité "mettre les images externes en cache" est activée [\(page d'admin général\)](https://doc.tiki.org/General-Admin) et qu'une URL est utilisée, Tiki téléchargera automatiquement l'image et la stockera en base de données pour l'afficher même si le site web source est hors-ligne. Pour plus d'infos voir [Cache External Images.](https://doc.tiki.org/Cache-External-Images)

Forcer le retour à la ligne après une image

Dans certaines situation, le texte autour d'une image a besoin d'être interrompu, comme lorsqu'une image s'introduit dans une nouvelle section sans rapport. À partir de [Tiki4](https://doc.tiki.org/Tiki4), il est possible d'utiliser le paramètre *block* du [plugiciel Img](https://doc.tiki.org/PluginImg) pour régler ce type de problèmes. Sinon on peut utiliser les méthodes suivantes :

- Le texte et l'image peuvent être inclus dans un conteneur ainsi : **{DIV(class="clearfix")}...{DIV}**
- Ajoutez le paramètre **class=clearfix** dans le plugiciel **{img}**
- Si la fonctionnalité "[variables dynamiques](https://doc.tiki.org/Dynamic-Variable)" est activée, utilisez **%clear%** et définissez cette variable avec le code suivant (en supprimant les arguments % %) :

<BR style="clear: both" />

La fonctionnalité ["variables dynamiques](https://doc.tiki.org/Dynamic-Variable)" peut être utilisée d'une manière similaire dans un block de contenu.

Lier sur un répertoire d'images de la galerie de fichiers

Ce tableau montre ou les images sont localisées sur un site Tiki. Il donne le chemin d'accès, une brève description des fichiers inclus et (dans certains cas), son nombre (à partir de [Tiki4\)](https://doc.tiki.org/Tiki4) et un lien vers la page our elle peuvent être aperçues.

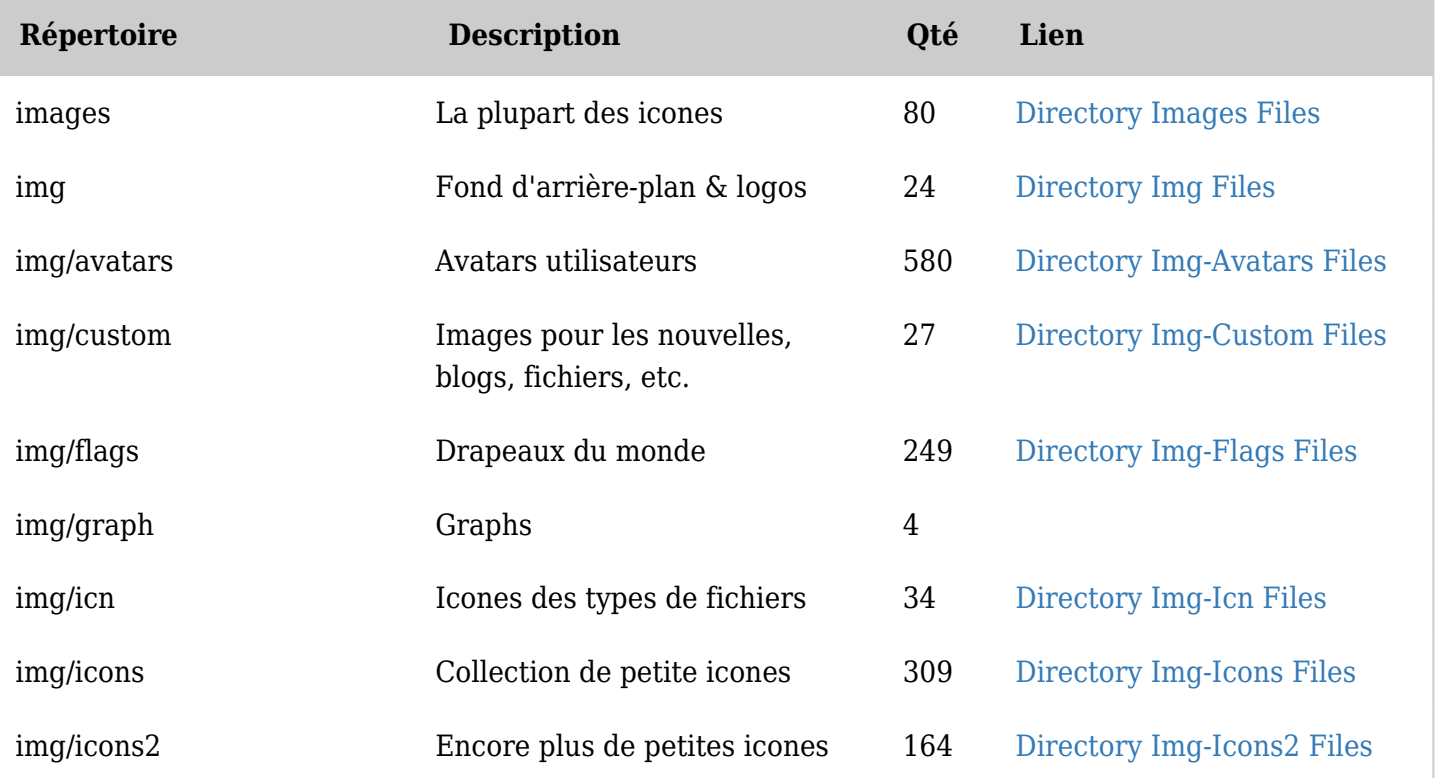

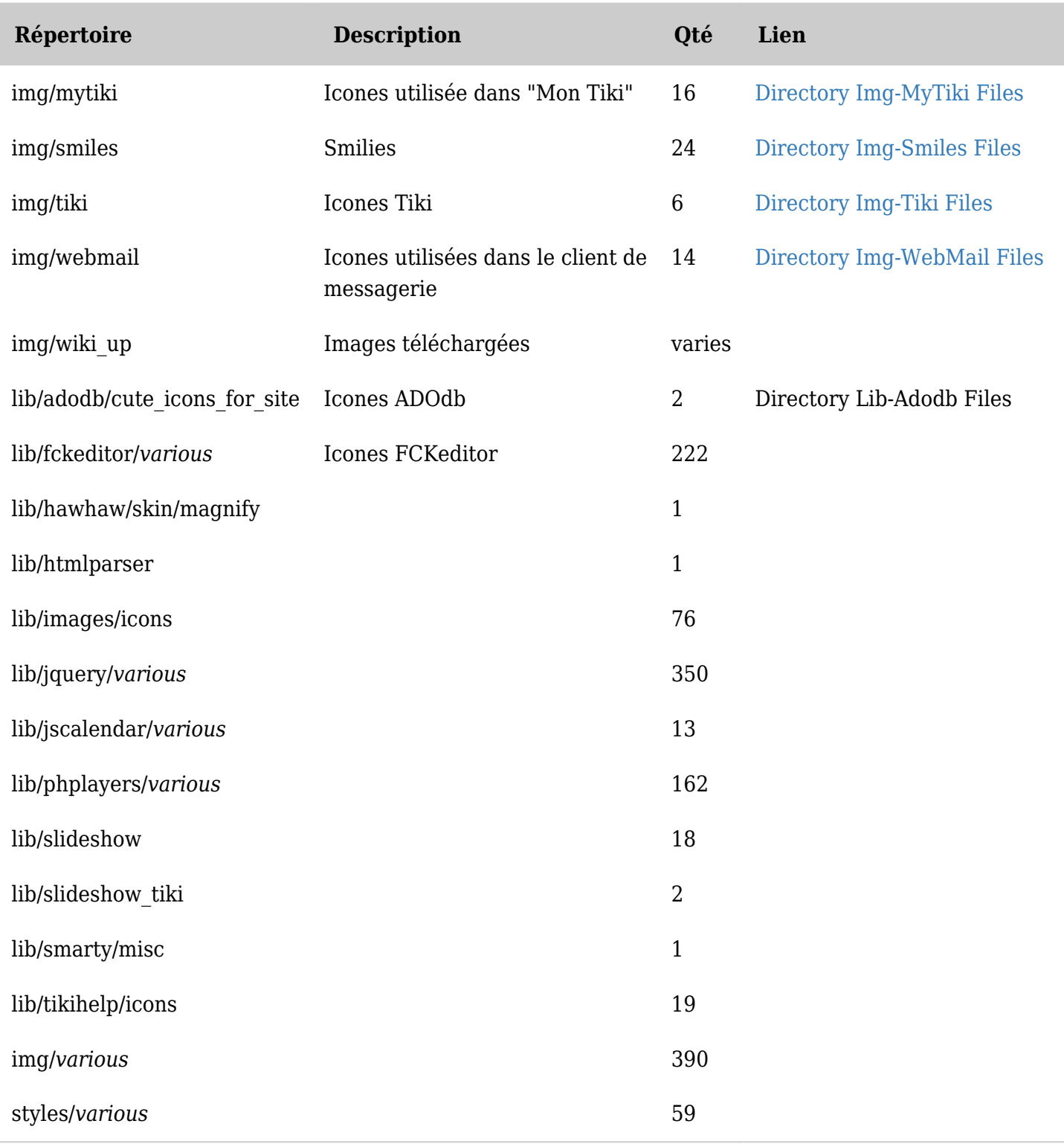

*The jQuery Sortable Tables feature must be activated for the sort feature to work.*